IL GELATO COME UNA VOLTA

R O

# **Extensive information on the use of Cookies**

## **Use of Cookies**

The website **grombakery.it** uses cookies in order to help users navigate the website efficiently and perform certain functions.

When users visit the website, it sends information to the browser which then creates a text file on the device in use – computer or portable device – these text files are called "cookies" and they are saved in the browser's directory.

There are different types of cookies used to enhance and enable the usability of the site. The cookies we use allow us to:

- Memorize the user's preferences
- Store log in information to avoid re-entering the same authentication information over and over
- Analyze the use of different services and information inserted in order to optimize the user's experience on the website

## **Types of cookies used by the technical site Cookie**

This type of cookie enables the correct process of some sections on the website. There are two categories of cookies: persistent and session

- Persistent cookies: Text files which are not erased when the user leaves the website. These cookies are saved until a specific date.
- Session cookies: Temporary text files erased once the user leaves the website.

These cookies sent from our domain are necessary for the correct process of the site and are connected to the technical services offered. They will always be used and sent unless the user changes the settings of the browser (compromising the right visualization of the website)

### **Analytical cookies**

Analytical cookies collect relevant information on the website's use. The collected information coming from the cookies are used to improve the functioning of the website and to make the content more interesting to the user.

This type of cookies collects anonymous information on the user's activity and on the way he/she found the website. Analytical cookies are sent from the same site or from third-party domains.

### **Third party cookies**

These cookies are used to assemble anonymous information on the use of the website such as: time spent on the site, geographical location, age, sex and interest. These cookies are placed by the server of a domain different than the website visited.

### **Profiling cookies**

This website does not use profiling cookies.

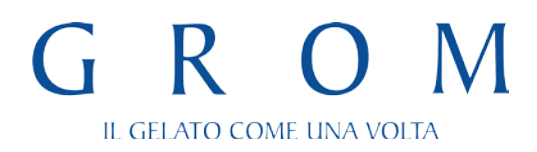

It is not necessary to obtain the user's consent for the use of technical and analytical cookies in order to supply the required services.

### **The user can block the other types of cookies by**

- By configuring the browser or the program used to navigate on the web
- Changing the settings for the use of third party services

These two solutions might limit the user of using or visualizing certain sections of the website.

### **How to deactivate Google Analytics**

[Browser Add-on to deactivate Google Analytics](https://tools.google.com/dlpage/gaoptout/)

### **How to deactivate cookies on the browser:**

### **Chrome:**

- 1. Go to 'Tools Menu'
- 2. Click on 'Options'
- 3. Click on 'Under the Hood'
- 4. 'Cookie Setting' should be selected. Once done select 'Block all Cookies'
- **5.** Now all cookies should be blocked on your Google Chrome

for more information please visit [this page](https://support.google.com/accounts/answer/61416?hl=it)

### **Mozilla Firefox**

- 6. Click the menu button and choose Options.Preferences.
- 7. Select the Privacy panel.
- 8. Set Firefox will: to Use custom settings for history.
- 9. Click Show Cookies.... The Cookies window will appear.
- 10. In the Search: field; type the name of the site whose cookies you want to remove. The cookies that match your search will be displayed.
- 11. Select the cookie(s) in the list to remove and click Remove CookieRemove Selected. Select the first cookie and press Shift + End to select all the cookies in the list.
- 12. Click Close to closeClose the Cookies window. Close the about: preferences page

for more information please visit [this page](https://support.mozilla.org/en-US/kb/enable-and-disable-cookies-website-preferences)

### **Internet Explorer**

- 1. Open Internet Explorer by clicking the Start button. In the search box, type Internet Explorer, and then, in the list of results, click Internet Explorer.
- 2. Click the Tools button, point to Safety, and then click Delete browsing history.
- **3.** Select the Cookies check box, and then click Delete.

for more information please visit [this page](http://windows.microsoft.com/it-it/windows-vista/block-or-allow-cookies)

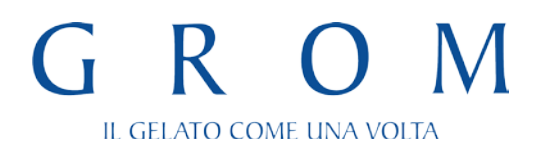

## **Safari 6**

- a. Go to the Safari Menu
- b. Click 'About', to determine which version of Safari you are using.
- c. Enable cookies by selecting next to 'Accept Cookies' 'Always or Only from sites you navigate to'.
- d. View your cookies by clicking on ''Show Cookies'.
- **e.** Browse your list of cookies on your computer in the sheet that drops down

### **Safari iOS**

- a. Tap Settings > Safari > Block Cookies
- b. Choose Always Allow, Allow from websites I visit, Allow from Current Websites Only, or Always Block.
- **c.** In iOS 7, choose Never, from third parties and advertisers, or Always.

for more information please visit [this page](http://support.apple.com/kb/HT1677?utm_source=Agillic%20Dialogue)

#### **Opera**

- a. Select it in the privacy settings under Tools > Preferences
- b. Click on Manage cookies to delete specific cookies or cookies from specific domains
- **c.** To delete all cookies immediately, go to Delete private data on the Tools menu.

for more information please visit [this page](http://windows.microsoft.com/it-it/windows-vista/block-or-allow-cookies)

### **How to deactivate cookies on third parties**

[Google services](http://www.google.com/ads/preferences/?hl=it) [Facebook](https://www.facebook.com/help/cookies?ref_type=sitefooter) **[Twitter](https://support.twitter.com/articles/20170519-uso-dei-cookie-e-di-altre-tecnologie-simili-da-parte-di-twitter)**